# **JMP® 14 Windows Menu Descriptions**

### **File Menu**

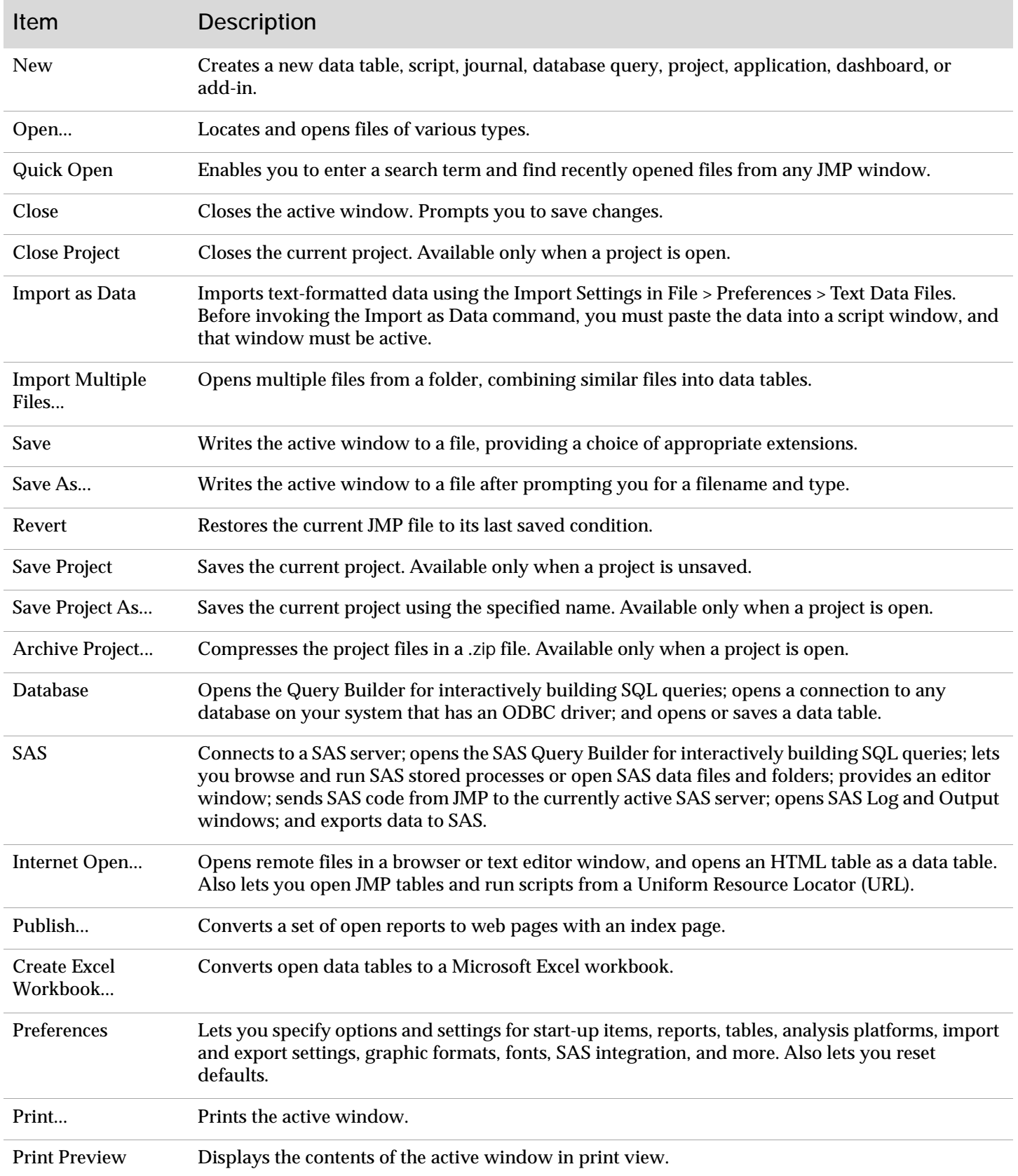

### **File Menu** (continued)

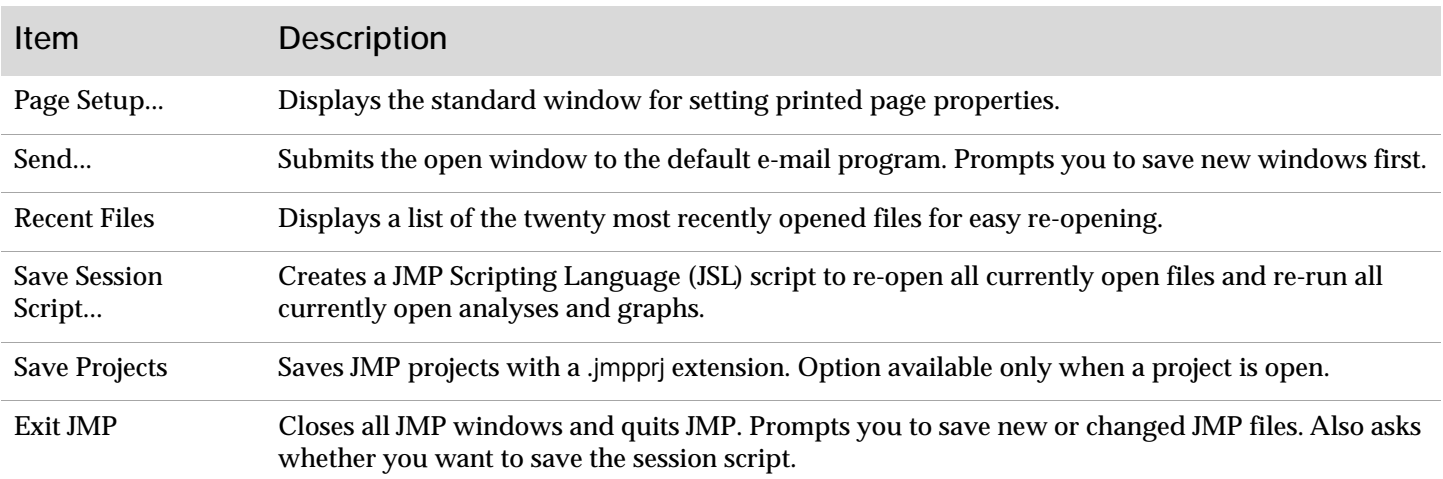

### **Edit Menu**

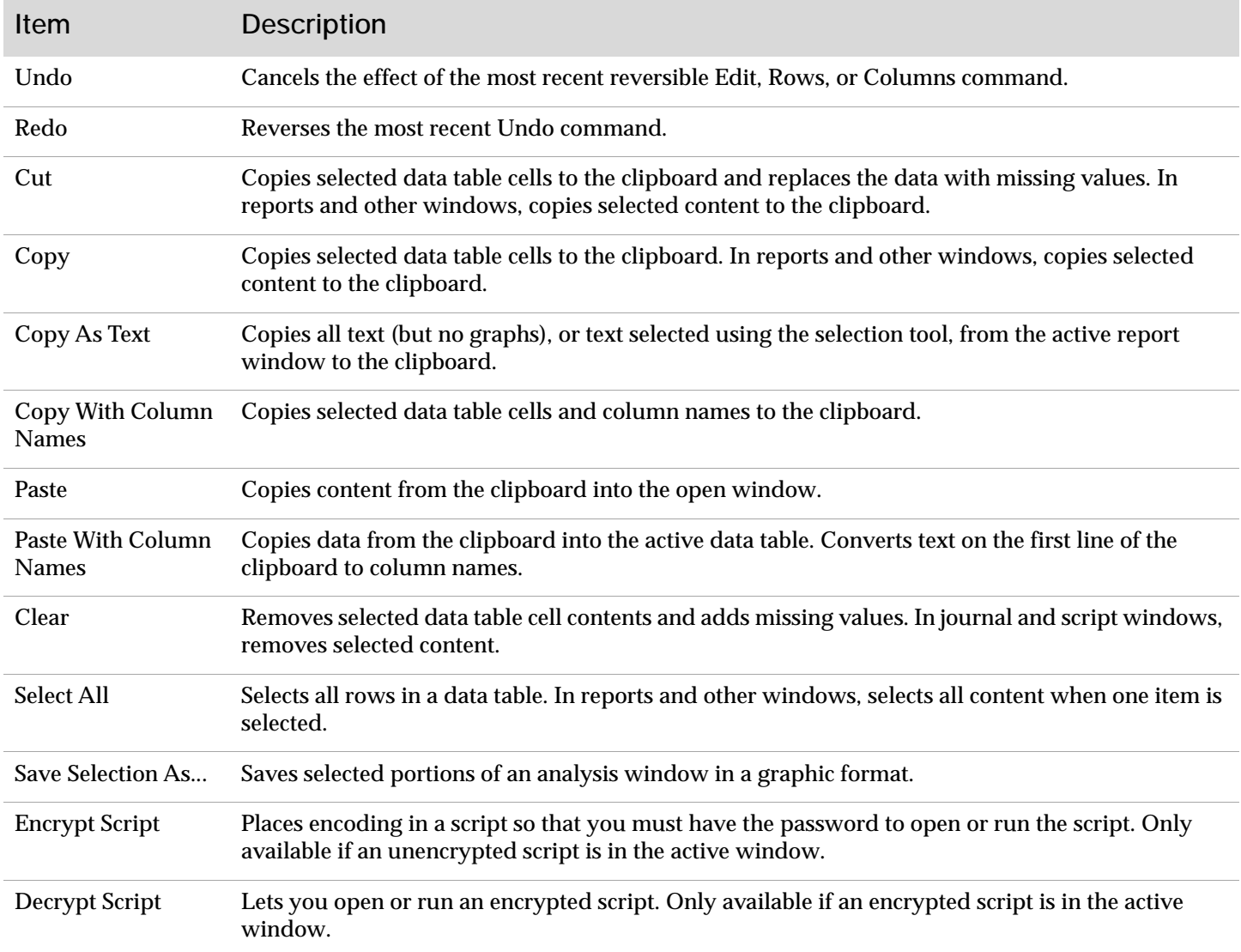

### **Edit Menu** (continued)

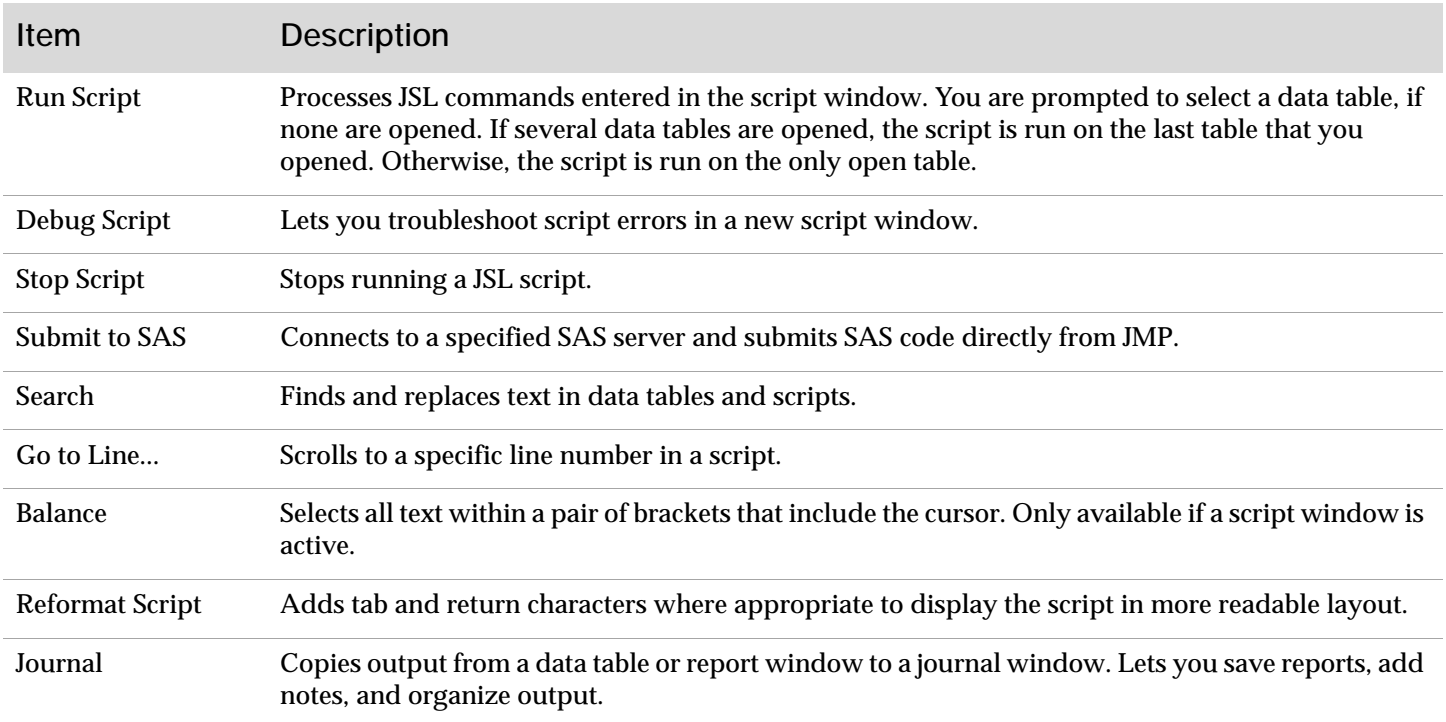

# **Tables Menu**

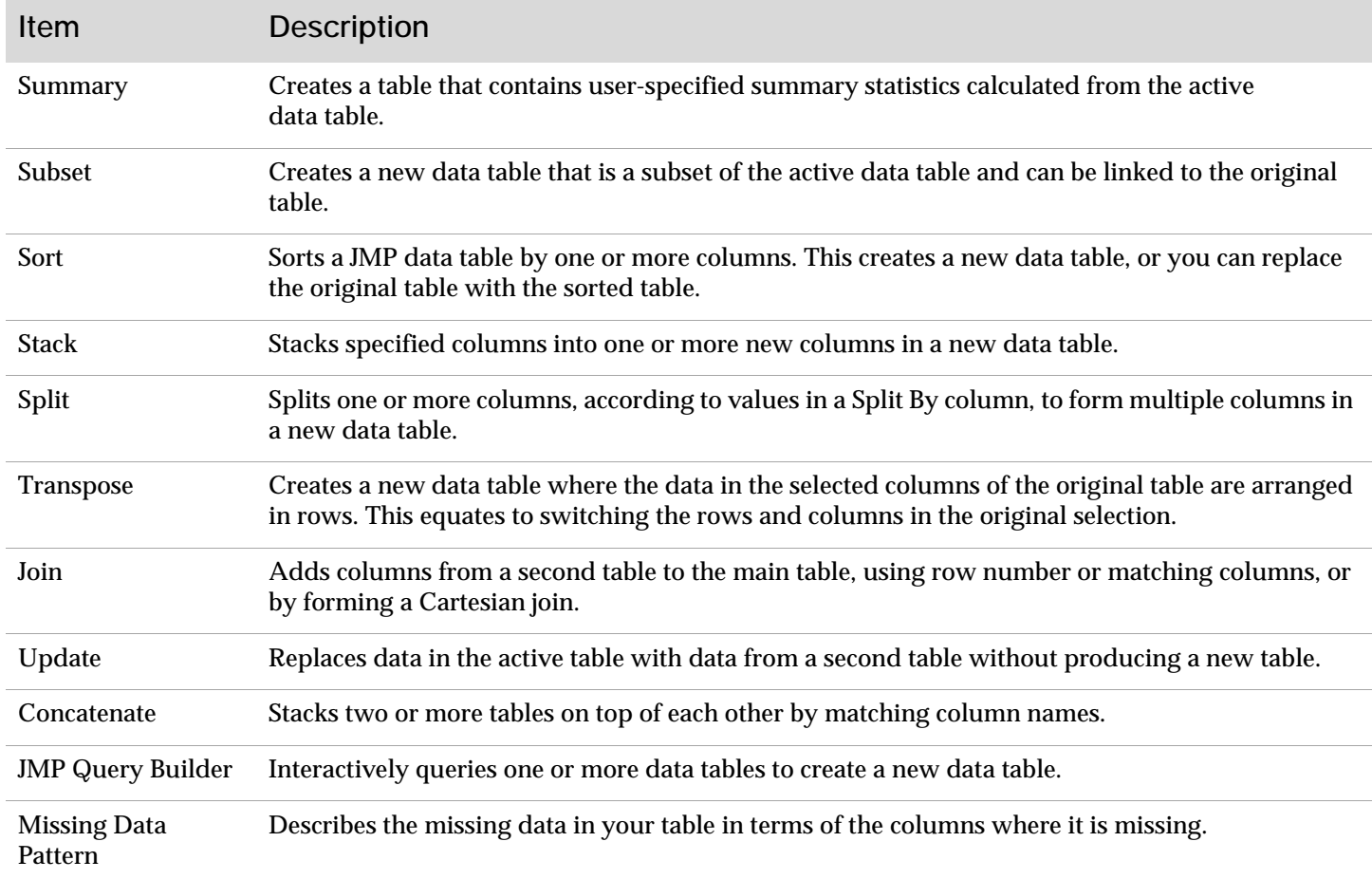

### **Tables Menu** (continued)

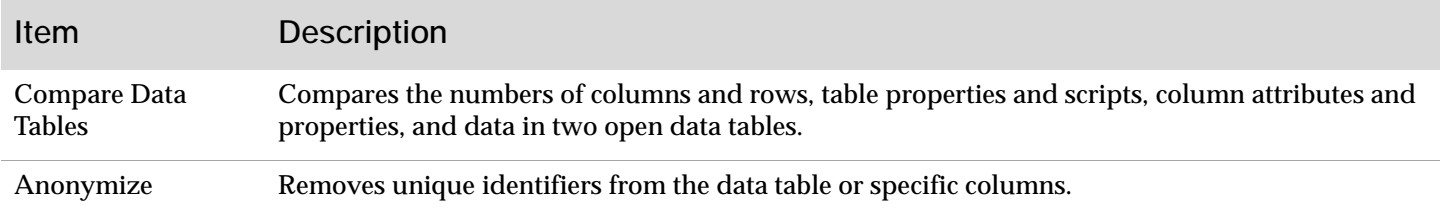

### **Rows Menu**

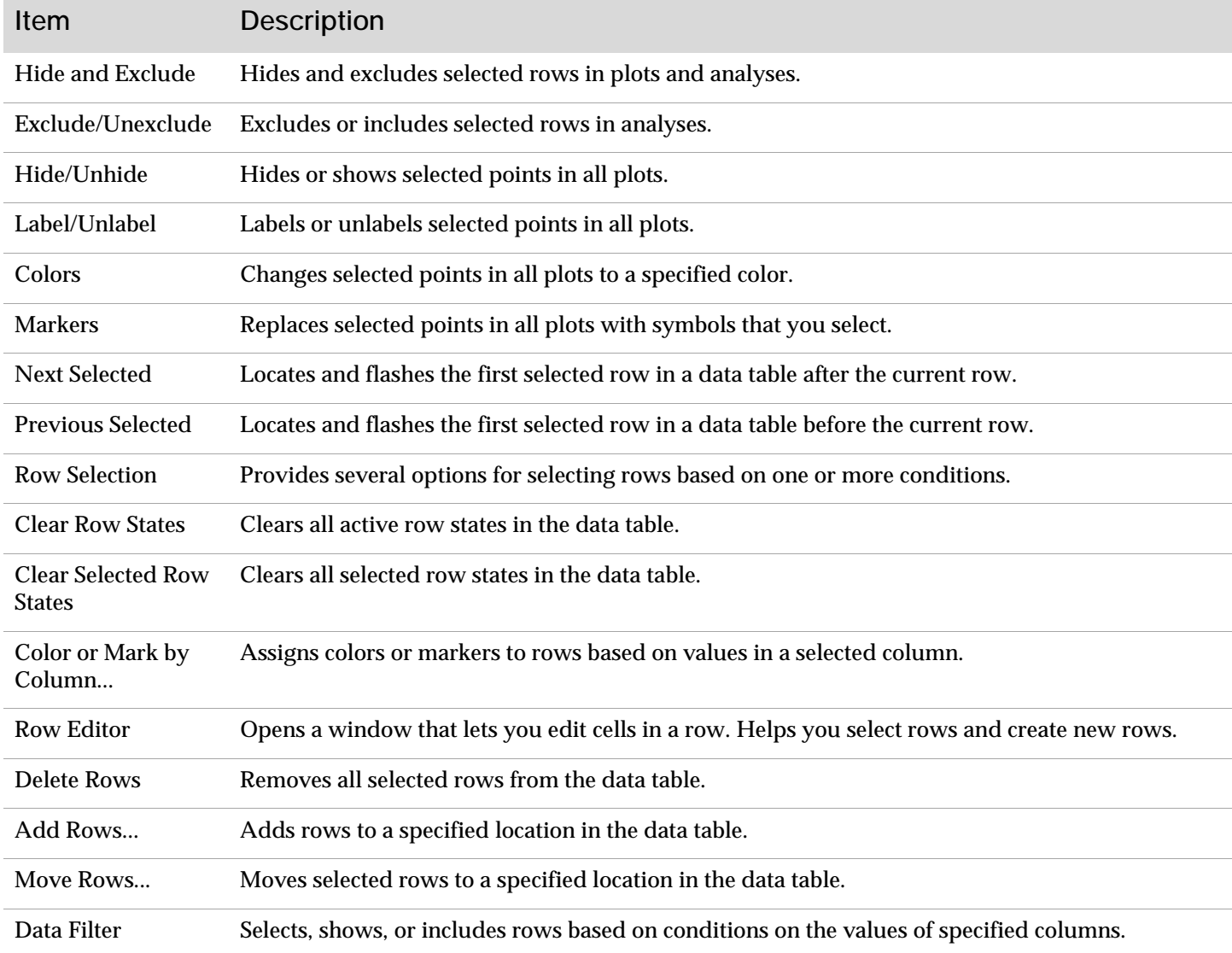

## **Cols Menu**

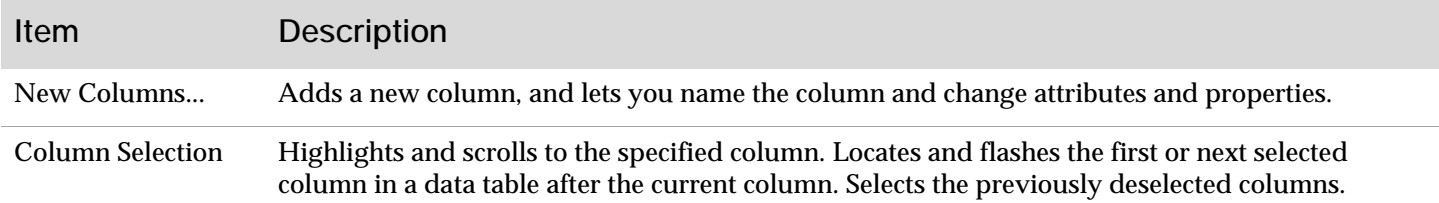

### **Cols Menu** (continued)

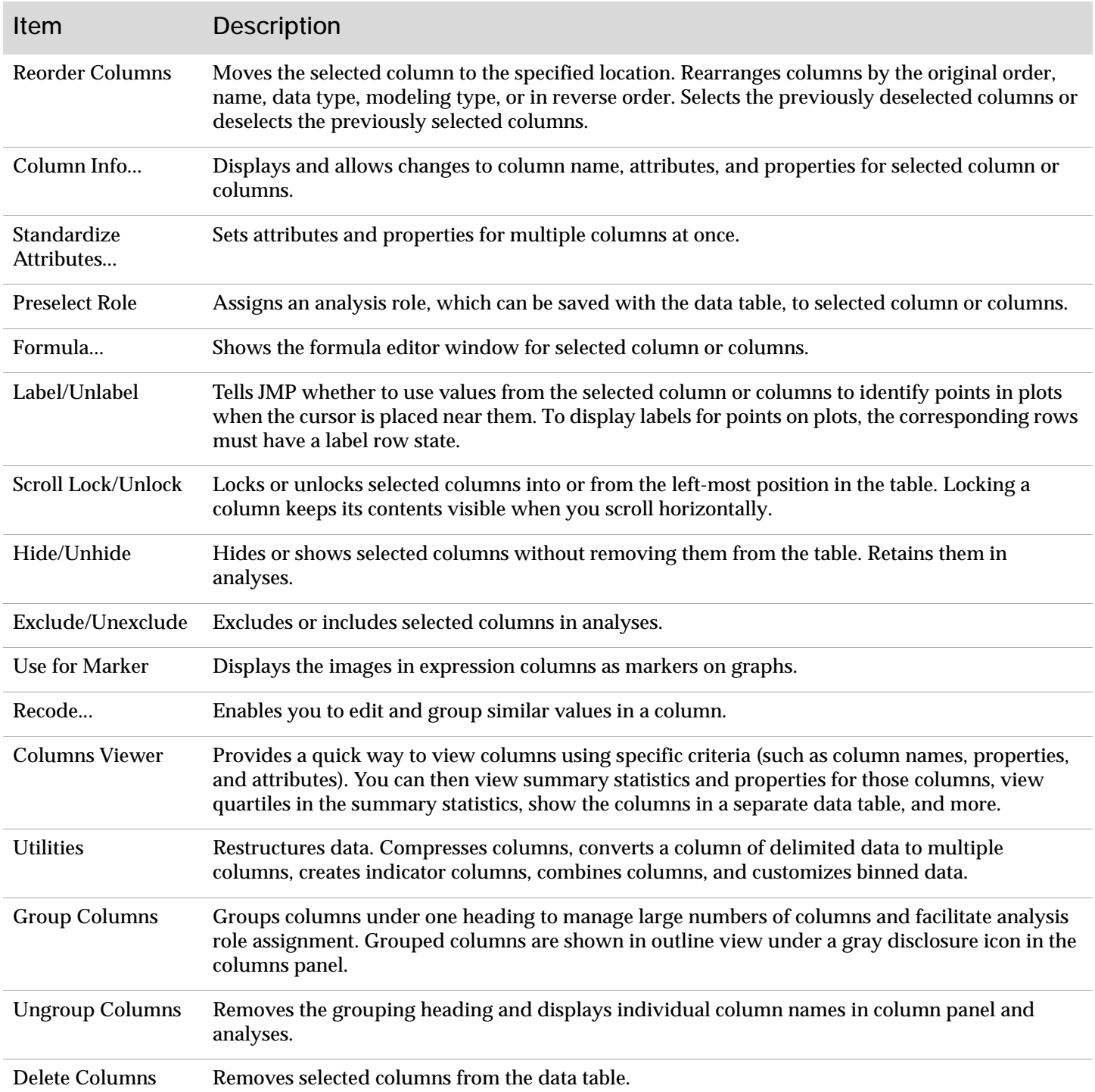

### **DOE Menu**

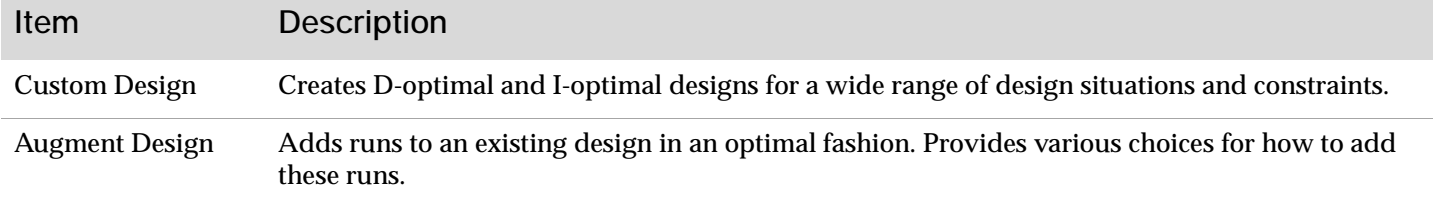

### **DOE Menu** (continued)

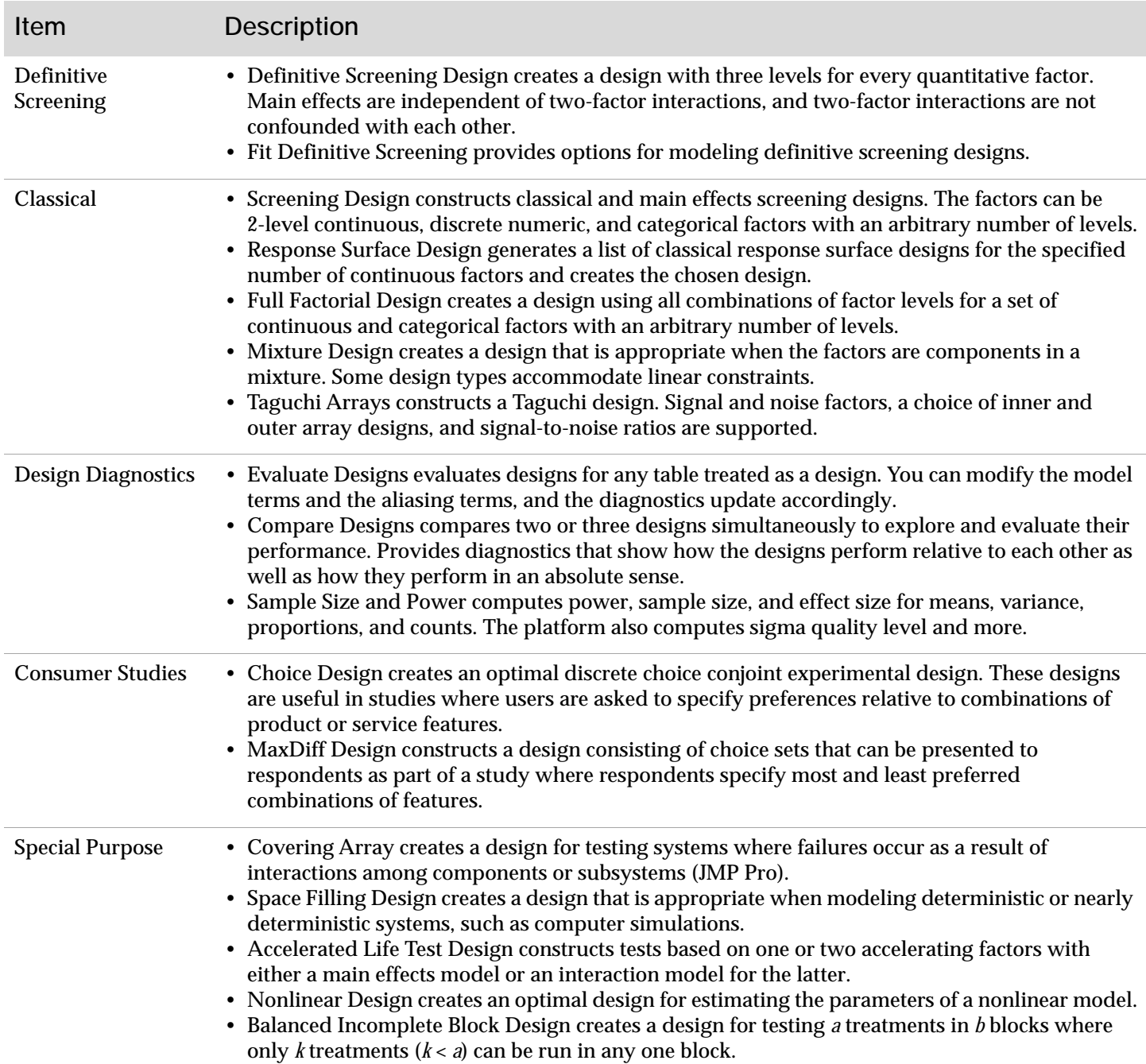

# **Analyze Menu**

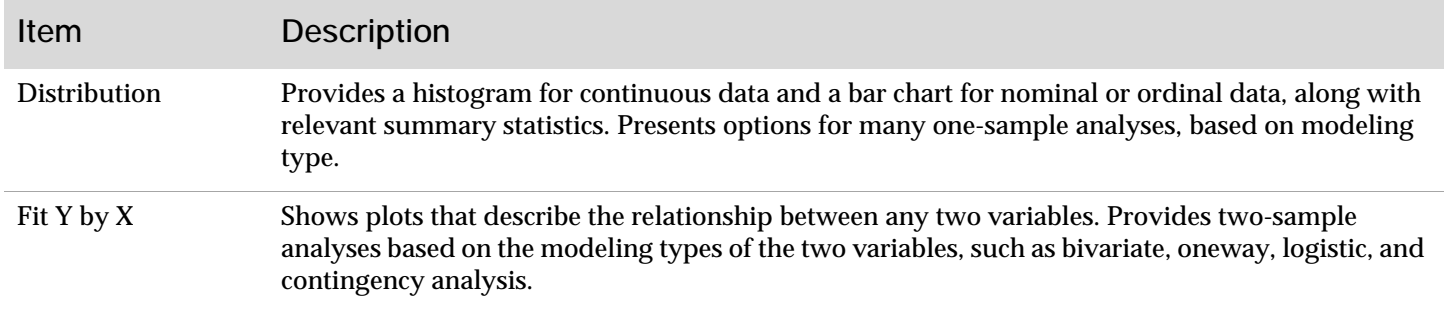

## **Analyze Menu** (continued)

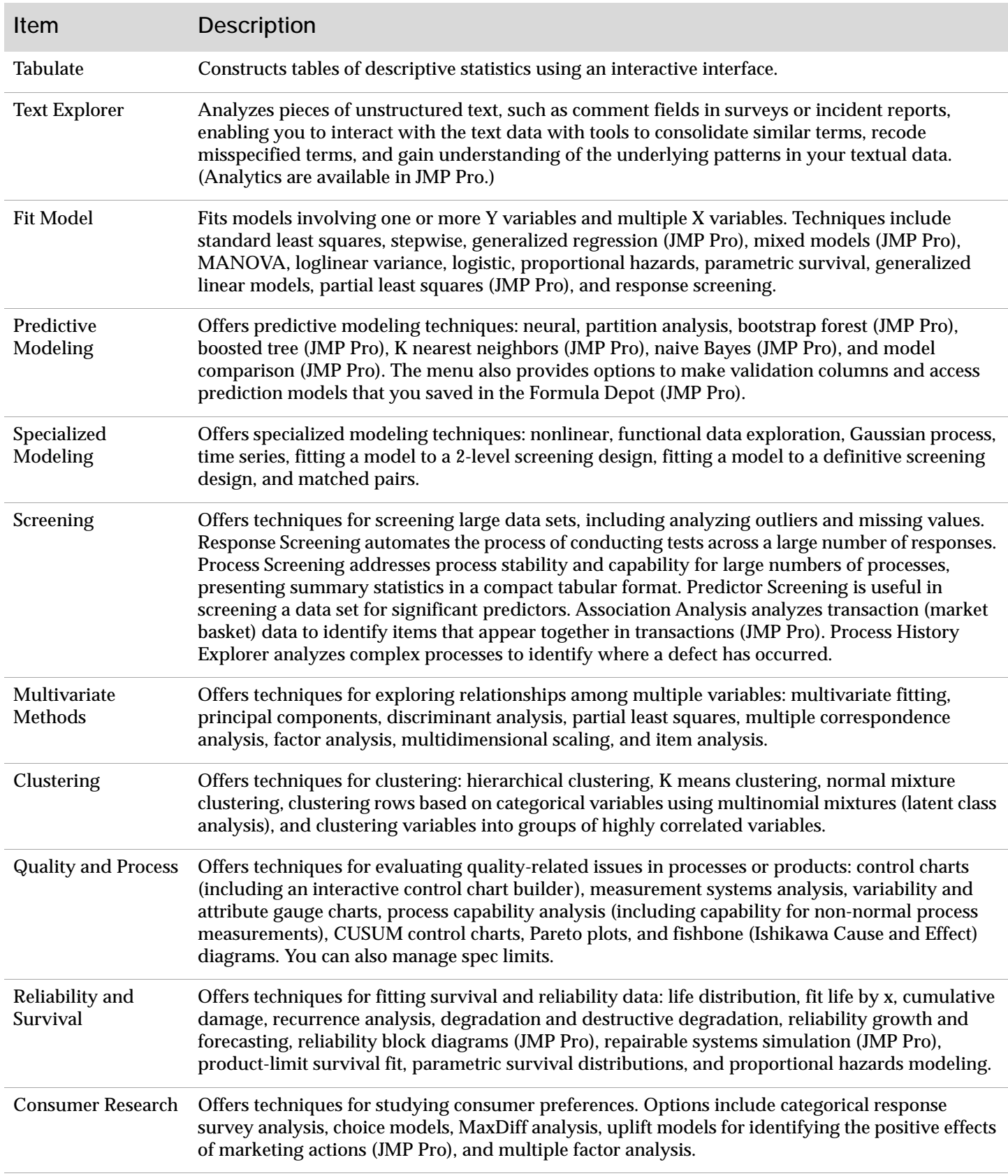

# **Graph Menu**

![](_page_7_Picture_147.jpeg)

### **Tools Menu**

![](_page_8_Picture_138.jpeg)

# **Project Menu**

![](_page_8_Picture_139.jpeg)

#### **View Menu**

![](_page_9_Picture_148.jpeg)

# **Window Menu**

![](_page_9_Picture_149.jpeg)

### **Window Menu (continued)**

![](_page_10_Picture_151.jpeg)

# **Help Menu**

![](_page_10_Picture_152.jpeg)

#### **Help Menu** (continued)

![](_page_11_Picture_95.jpeg)

The Format menu appears only when Application Builder is open.

### **Format Menu**

![](_page_11_Picture_96.jpeg)

SAS and all other SAS Institute Inc. product or service names are registered trademarks or trademarks of SAS Institute Inc. in the USA and other countries, ® indicates USA registration.<br>Other brand and product names are tr